Региональный этап Всероссийской олимпиады профессионального мастерства обучающихся по специальности среднего профессионального образования **09.02.03 «Программирование в компьютерных системах», 20 марта 2020г.**

#### **Задание II.2 Решение вариативной профессиональной задачи**

Максимальное количество баллов за выполнение данного задания – 30 баллов. Время, отведенное на выполнение 2 этапа данного задания – 150 мин.+15 минут на пересылку файла.

Результат сохранить в файле Olymp3\_xxxx.exe, хххх – фамилия участника

### **Требуется разработать информационную систему по производству деталей в цехе на предприятии.**

В рамках разработки информационной системы предлагается ER-модель Базы Данных производства деталей в цехе на предприятии (Рисунок 1) и описание БД.

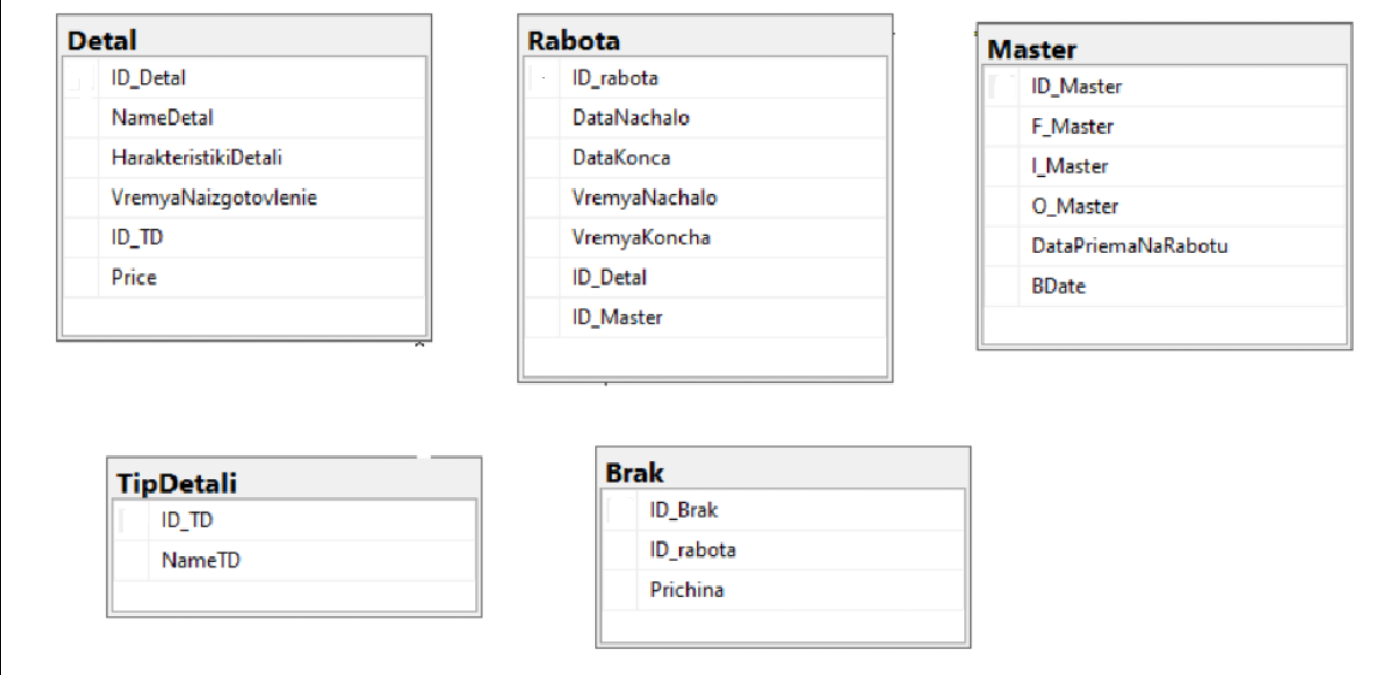

Рисунок 1- ER-модель Базы Данных производства деталей в цехе на предприятии

# **Описание БД:**

Таблица Brak

ID\_Brak - Идентификатор таблицы.

Prichina - Содержит список возможных причин по которым деталь отправлена в брак

ID\_rabota - Внешний ключ

Таблица Detal

ID\_Detal - Идентификатор таблицы

NameDetal - Содержит список деталей, производимых предприятием

HarakteristikiDetali - Характеристики детали (цвет, размер, вес … и т.д. на усмотрение конкурсанта)

VremyaNaIzgotovlenie - Норма времени изготовления детали

ID\_TD - Внешний ключ

Price – стоимость детали

**Таблица Master**

Региональный этап Всероссийской олимпиады профессионального мастерства обучающихся по специальности среднего профессионального образования **09.02.03 «Программирование в компьютерных системах», 20 марта 2020г.**

ID\_Master - Идентификатор таблицы F\_Master - Фамилия мастера I\_Master - Имя мастера O\_Master - Отчество мастера DataPriemaNaRabotu - Дата приема на работу BDate - Дата рождения мастера

## **Таблица Rabota**

ID\_rabota - Идентификатор таблицы DataNachalo - Дата запуска детали в работу по факту DataKonca - Дата конца производства детали по факту VremyaNachalo - Время запуска детали в работу по факту VremyaKonca - Время конца производства детали по факту ID\_Detal - Внешний ключ ID\_Master - Внешний ключ

### **Таблица TipDetali**

ID\_TD - Идентификатор таблицы NameTD - Тип производимых деталей

### **ЗаданиеII.2. Задача II.2.1**

Используя файл Диаграмма.pdf, необходимо выбрав средство хранения данных из предложенных на Вашем ПК (SQL Manager, My SQL), создать базу данных **Detals**:

- 1. Создать базу данных **Detals;**
- 2. Создать таблицы, согласно ER –модели;
- 3. Определить тип данных для каждого атрибута всех таблиц;
- 4. Определить связи между сущностями.
- 5. Заполнить таблицы БД, используя полученные файлы (осуществить импорт данных);

#### **Задание II.2. Задача II.2.2**

Используя любое инструментальное средство разработки оконных приложений (Embarcadero, Visual Studio), необходимо создать клиентское приложение «Производство деталей в цехе» с возможностью работы с хранилищем БД.

#### **Необходимо реализовать:**

- 1. Идентификацию пользователей (admin, manager);
- 2. Реализовано добавление нового пользователя в базу данных при регистрации;
- 3. При вводе неверного пароля выводится заданное сообщение;
- 4. При вводе верного значения пароля осуществляется переход на форму для соответствующего пользователя.

#### **Manager**:

- 5. Графический интерфейс приложения для пользователя Менеджер содержит элементы для просмотра сведений о работах, о браке Возможность добавлять мастеров;
- 6. Реализована фильтрация по мастеру в таблице Rabota;

Региональный этап Всероссийской олимпиады профессионального мастерства обучающихся по специальности среднего профессионального образования **09.02.03 «Программирование в компьютерных системах», 20 марта 2020г.**

- 7. Реализован запрос для нахождения мастеров, изготовивших бракованные детали;
- 8. Присутствует переход к добавлению работ. Добавление работ;
- 9. При добавлении работ присутствует защита от некорректного ввода информации;
- 10. При добавлении работ присутствует защита от некорректного ввода дат;
- 11. Реализован отчет «Список типов деталей, которые чаще всего попадают в брак»;
- 12. Реализован отчѐт: «Общая сумма потерянных денег цехом из-за деталей, сошедших в брак»;

### **Admin**:

- 13. Графический интерфейс приложения для пользователя Администратор содержит элементы для просмотра сведений о мастерах, о деталях;
- 14. Реализована возможность добавления мастеров;
- 15. Реализован вывод общего количества бракованных деталей;
- 16. Реализован вывод отчета по мастерам на печать;
- 17. Реализована возможность добавления деталей;
- 18. Защищѐнная часть системы должна использовать "слепые" пароли (при наборе пароля его символы не показываются на экране либо заменяются одним типом символов);
- 19. Разграничение прав доступа пользователей на уровне задач и информационных массивов;
- 20. Протоколирование действий пользователей (групп пользователей), связанных с информационной безопасностью (вход в систему).

# **Примечание:**

Клиентское приложение должно иметь «дружественный интерфейс» и корректные взаимосвязи модулей для работы пользователя. Все элементы клиентского приложения должны отображаться на русском языке.

Результат сохранить в файле Olymp3\_xxxx.exe, хххх – фамилия участника